# Introduzione a Gatesim e circuiti combinatori

# Gatesim

- Gatesim (Logic Gate Simulator)
- Download: <http://www.kolls.net/gatesim/>
- Video introduttivo (porte di input/output, porte loghce, creazione di circuiti personalizzati, velocità di propagazione all'interno del circuito): [http://www.kolls.net/gatesim/gatesim%20de](http://www.kolls.net/gatesim/gatesim demo.swf)

[mo.swf](http://www.kolls.net/gatesim/gatesim demo.swf)

### Gatesim: schermata iniziale

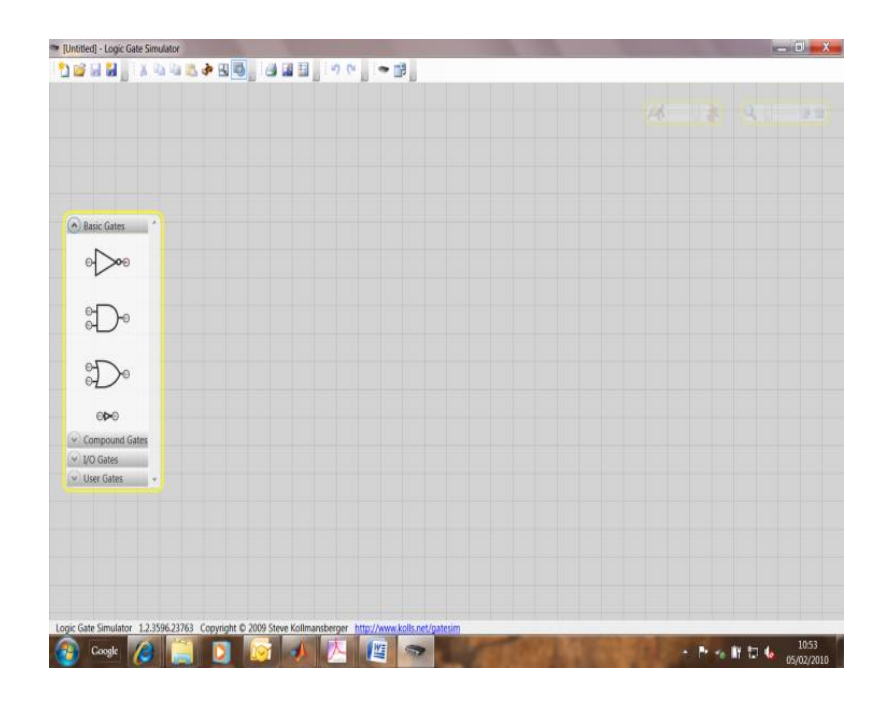

- Nel menu a sx, è possibile accede alle porte di base (Basic Gate: NOT, AND, OR & Buffer).
- Le porte devono essere trascinate sullo schermo per l'inserimento all'interno del circuito.
- Per fare funzionare una porta logica è necessario fornire degli ingressi logici. Per tale motivo nel menu di sx sono presenti le porte di input/output (I/O Gates).
- La porta di input permette di inserire un segnale true/false.
- La porta di output permette di leggere un segnale true/false.
- Le porte di input / output possono essere rinominate utilizzando il tasto destro del mouse.
- Le porte sono connesse tra di loro semplicemente trascinando con il mouse (tasto sinistro premuto) i connettori di input/output. Da un connettore di output possono uscire più fili!

# Es. 1

• Si disegni il circuito che realizza l'operazione di negazione di un segnale chiamato A in Gatesim.

### Soluzione e osservazioni

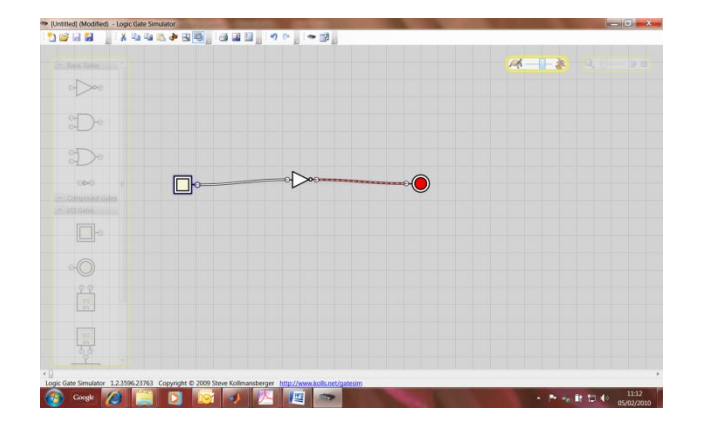

Cliccando sulla porta di input, il segnale viene messo a true/false. La velocità di propagazione del segnale può essere controllata con l'apposita slider.

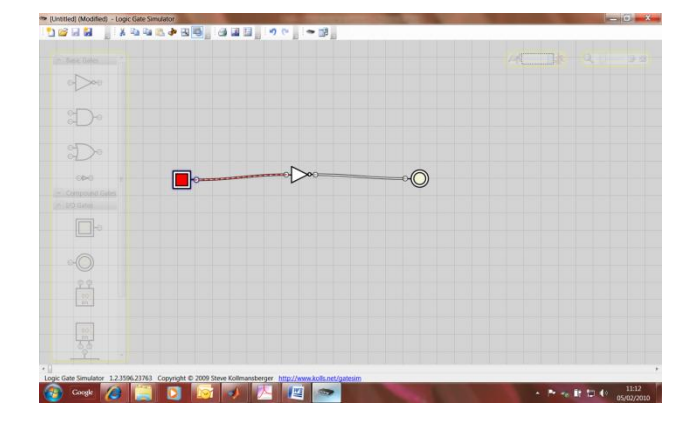

# Es. 2

#### Si disegni il circuito che realizza:

 $X = (A \text{ and } (not B))$  or C.

#### Si derivi la tabella della verità del circuito e si controlli la correttezza dei risultati utilizzando Gatesim.

• Per derivare la tabella della verità, dobbiamo considerare tutte le possibili combinazioni degli ingressi. Dobbiamo quindi calcolare l'output della funzione. E' utile calcolare i risultati intermedi e mettere anch'essi nella tabella.

 $X = (A \text{ and } (not B))$  or C

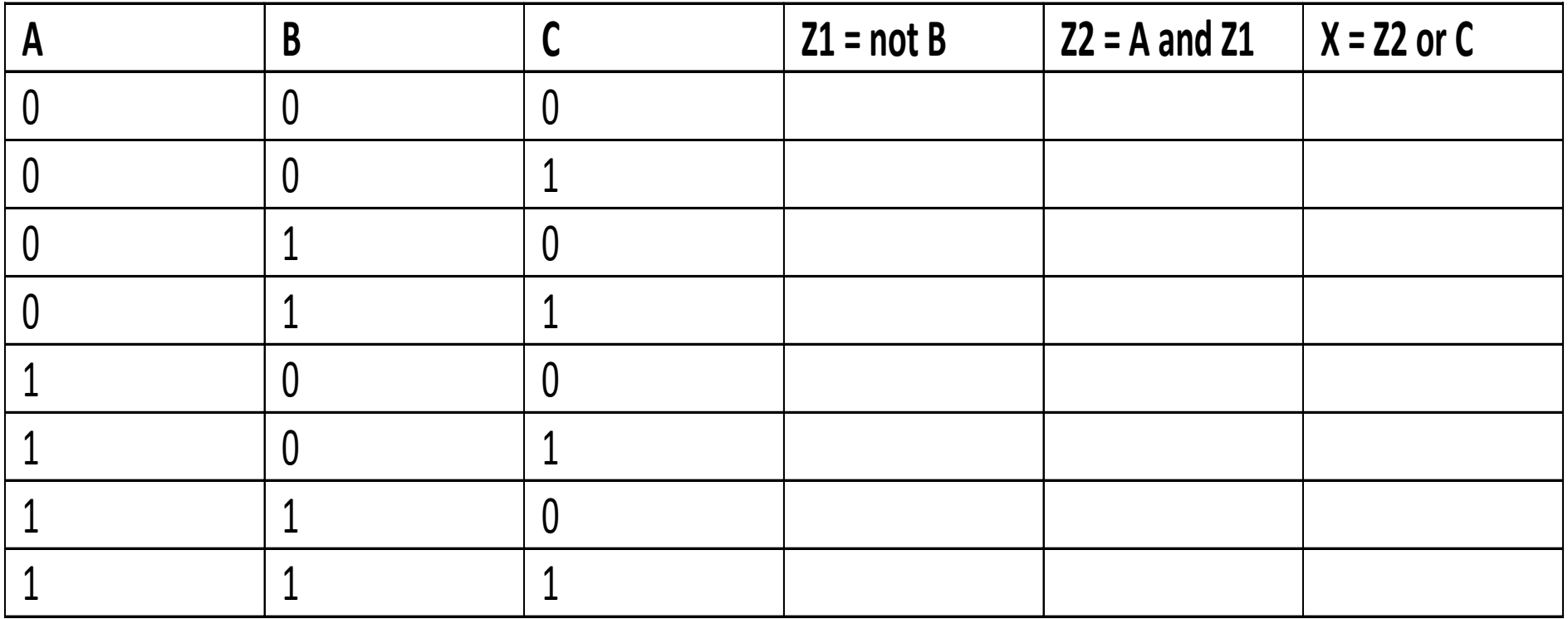

 $X = (A \text{ and } (not B))$  or C

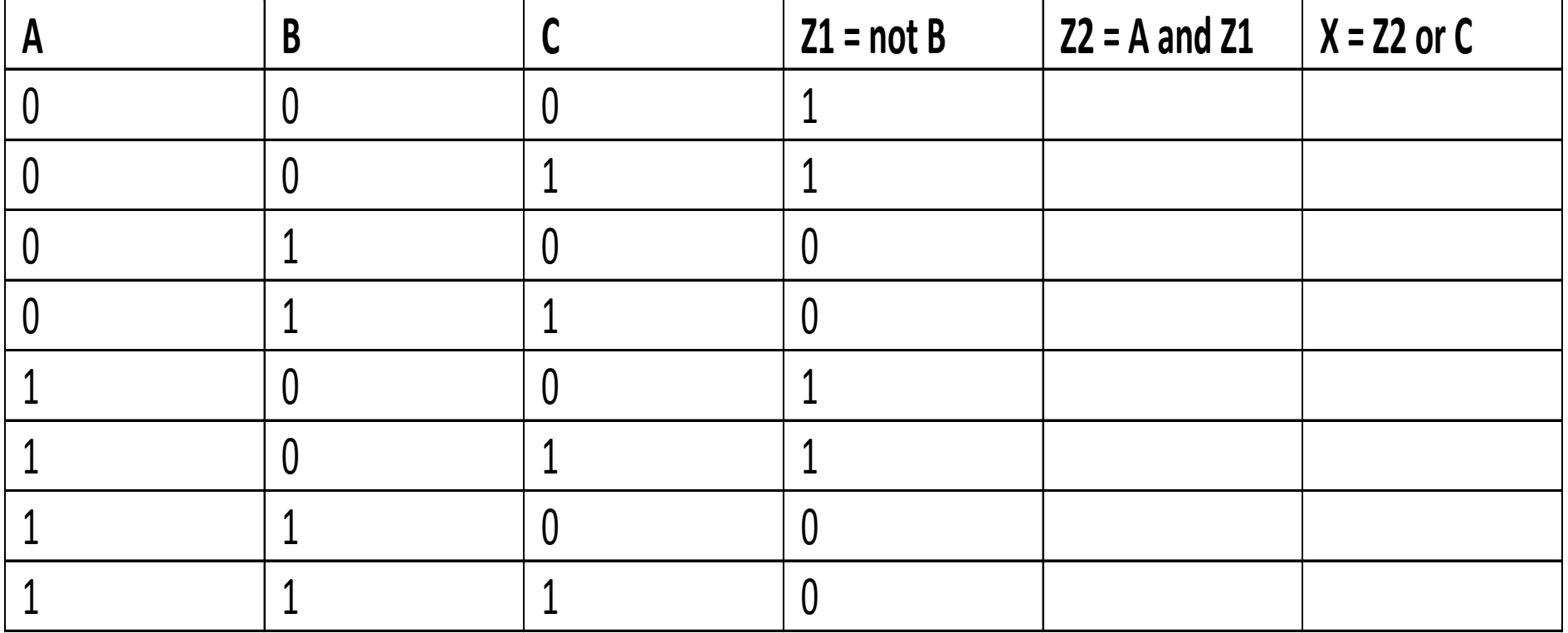

 $X = (A \text{ and } (not B))$  or C

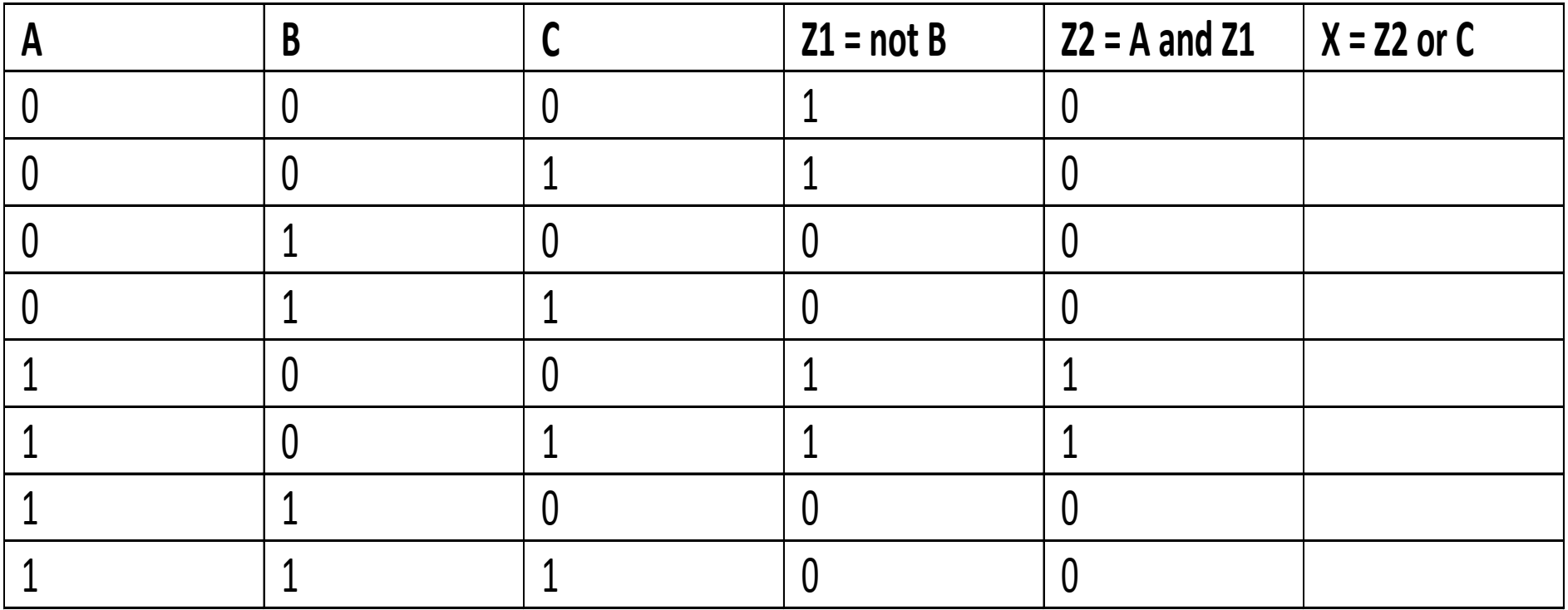

 $X = (A \text{ and } (not B)) \text{ or } C$ 

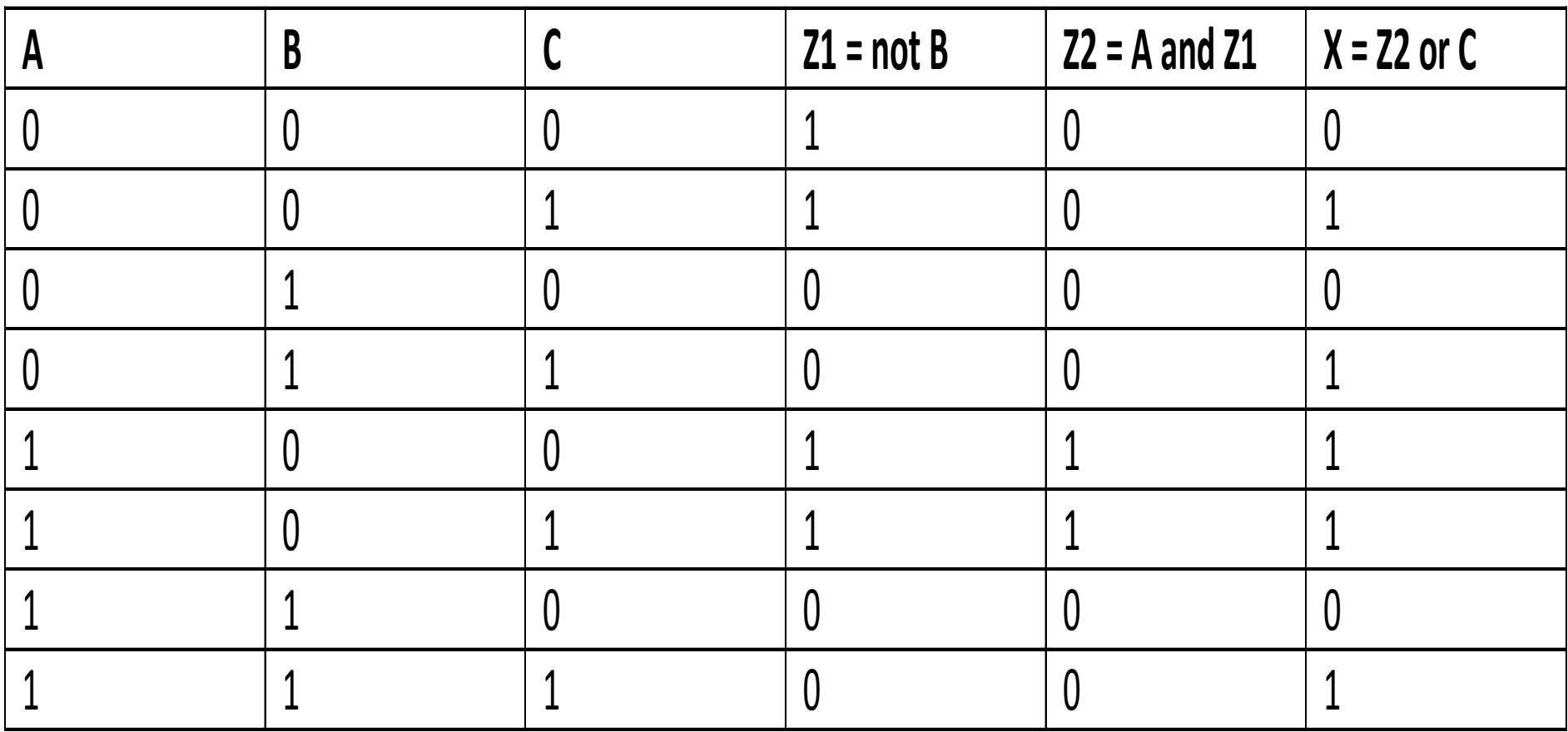

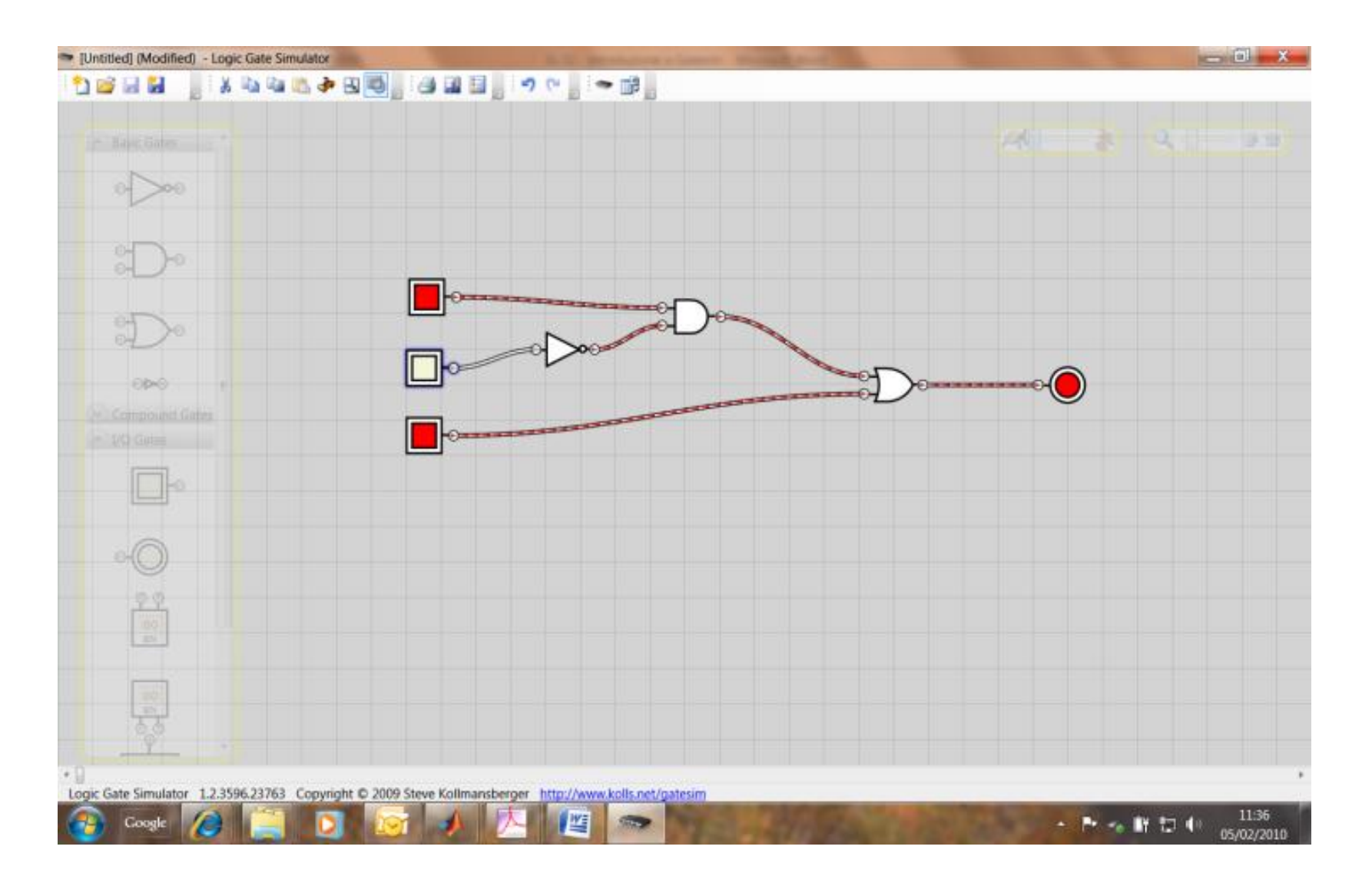

# Porte "compound"

- Oltre alle porte di base ed alle porte di I/O, sono presenti delle porte "compound" che rappresentano le funzioni NAND, NOR, XOR e XNOR.
- Queste sono utili, ad esempio, quali porte universali per la realizzazione di un circuito.

# Es. 3

- Si definiscano in Gatesim due segnali A e B. Si utilizzi la porta XNOR per calcolare X = A XNOR B.
- Si derivi, analizzando l'output X, la tabella di verità di XNOR. A quale funzione logica corrisponde?
- Si implementi in gatesim un circuito equivalente a XNOR utilizzando le porte AND, OR e NOT necessario. Si verifichi la correttezza dell'implementazione confrontando l'uscita di XNOR con l'uscita del circuito implementato.
- hint: le due uscite devono essere uguali per qualsiasi configurazione di ingresso -> è possibile utilizzare la porta XNOR stessa per effettuare questo controllo!

Analizziamo l'uscita della porta XNOR con gatesim:

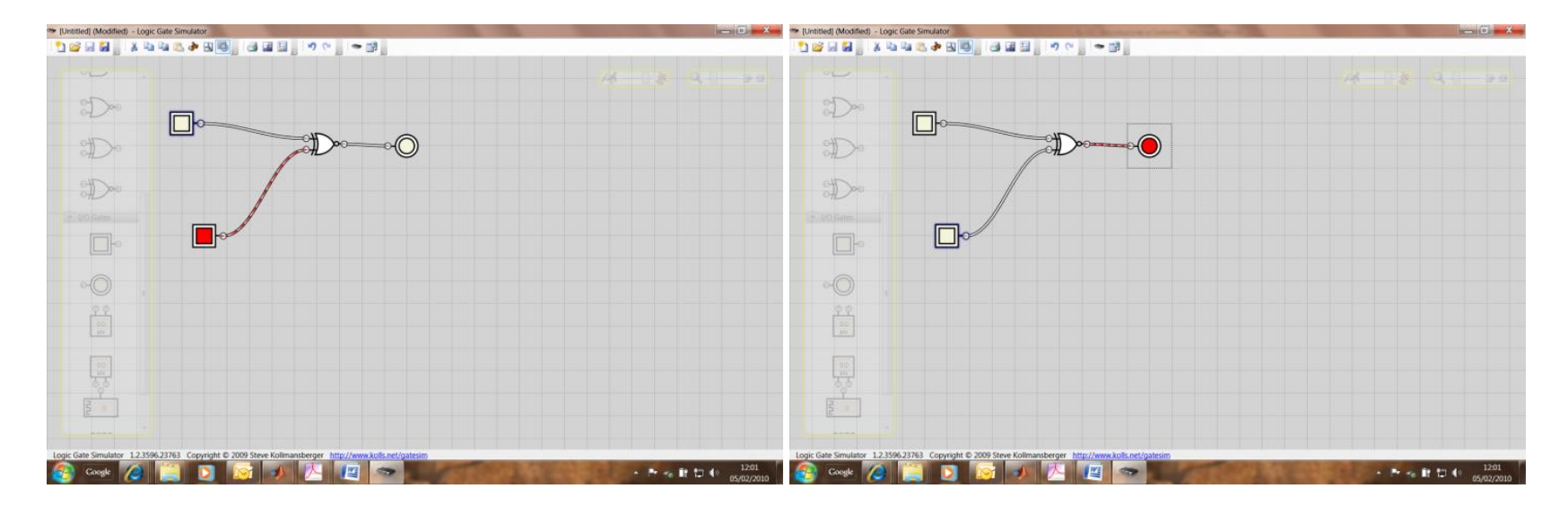

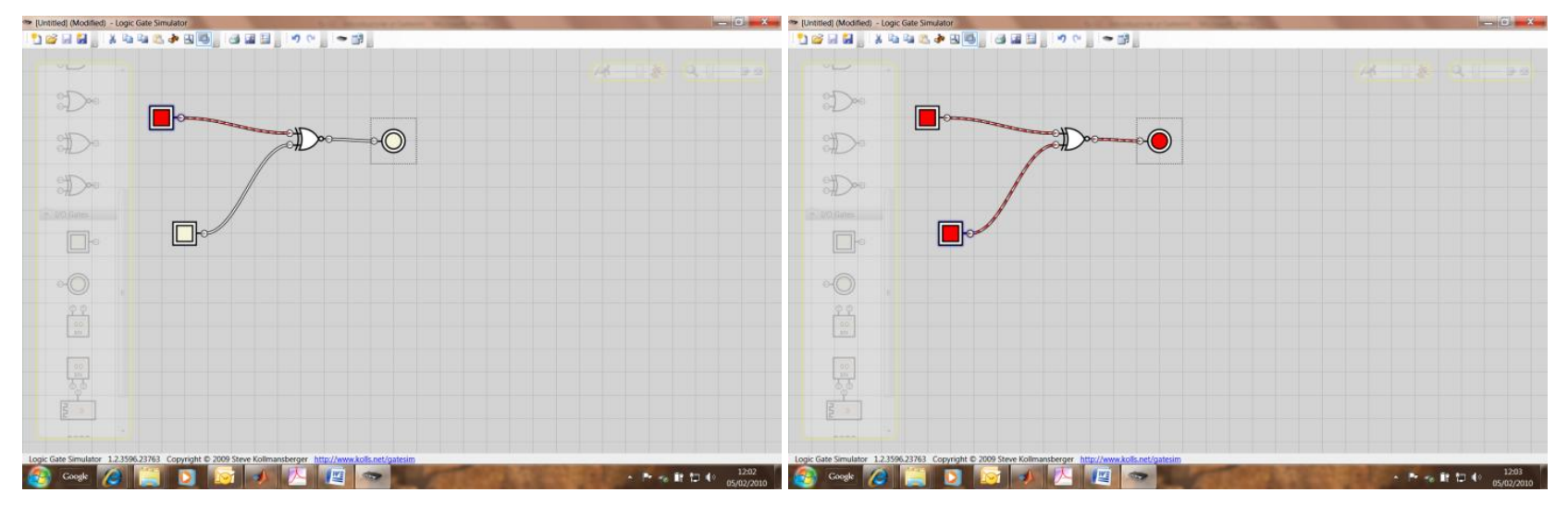

Deriviamo quindi la tabelle di verità per XNOR:

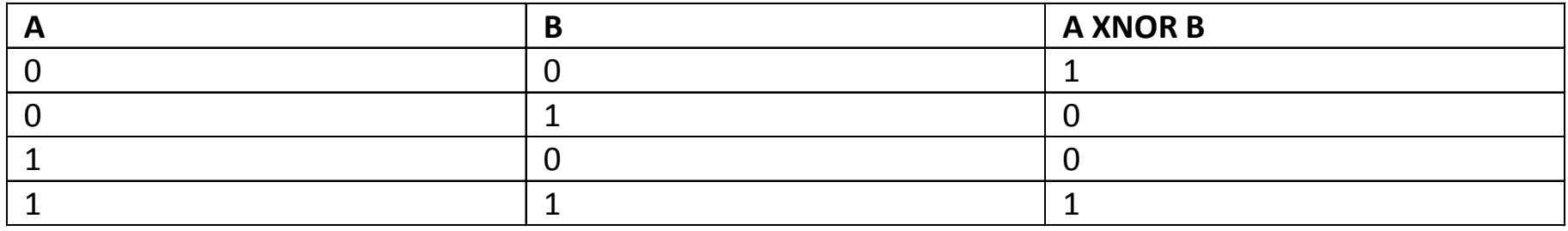

- L'uscita della porta XNOR è pari a 1 quando A e B sono uguali, è pari a 0 altrimenti. La porta determina se i due bit sono uguali o diversi!
- Da qui la possibilità di utilizzare la XNOR per confrontare l'usicta di due circuiti.

- Proviamo a pensare come realizzare il circuito della XNOR (oggi utilizziamo l'intuito – vedremo più che esistono tecnice che rendono il compito di sintesi del circuito molto più semplice).
- Dobbiamo realizzare una porta che va ad 1 quando A=0 e B=0, oppure quando A=1 e B=1.
- La porta OR va a zero solo quando A=0 e B=0, quindi la negazione di OR (detta NOR) va ad 1 solo quando A=0 e B=0.
- La porta AND va ad 1 solo quando A=1 e B=1.
- Possiamo quindi generare due segnali (A NOR B, A AND B), quando uno di questi due va ad 1 anche la porta XNOR va ad 1.
- Possiamo quindi usare la porta OR per legare i due segnali ed ottenere l'output desiderato...
- Dovrebbe quindi valere: (NOT(A OR B)) OR (A AND B) = A XNOR B.

Verifichiamo il risultato con Gatesim:

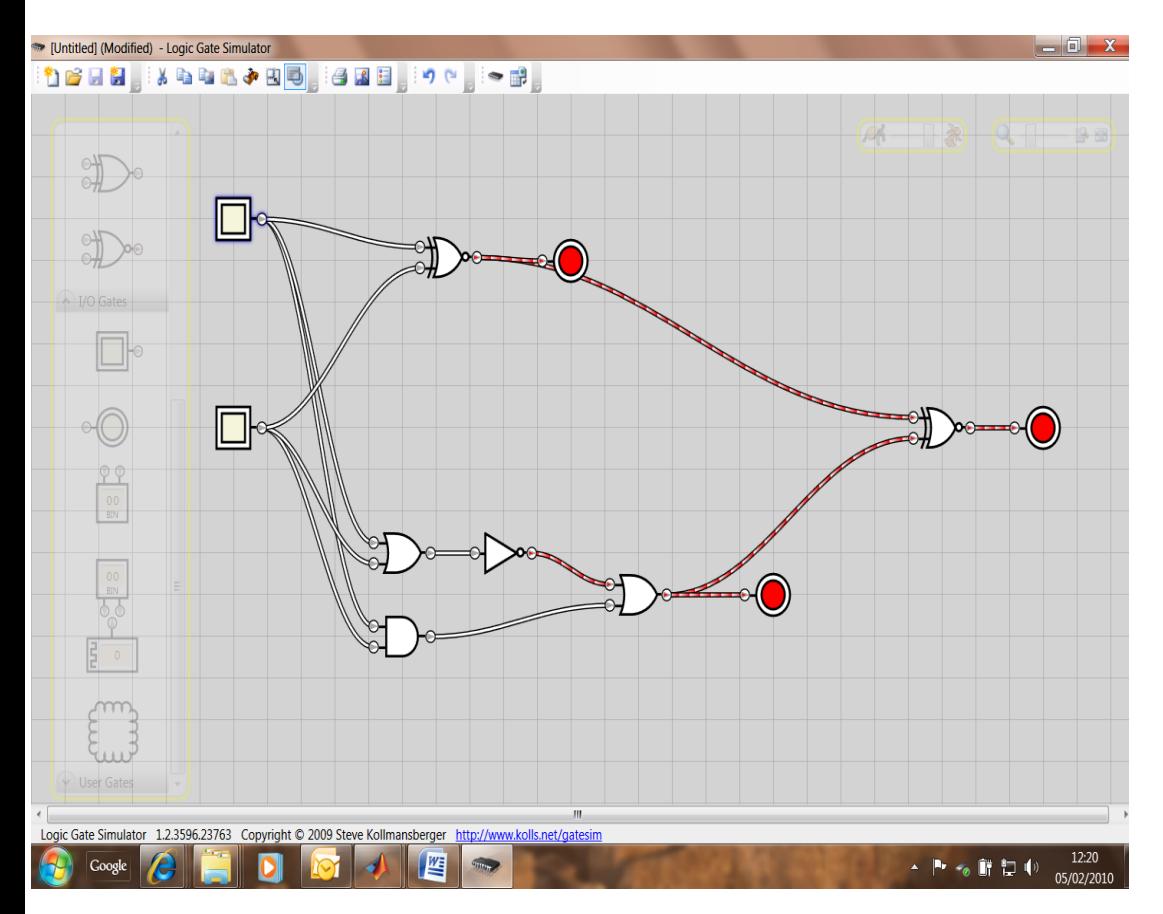

La parte alta del cricuito è: A XNOR B.

La parte bassa del c circuito è: (NOT(A OR B)) OR (A AND B).

E' possibile verificare che l'output dei due circuiti è lo stesso per qualsiasi configurazione di ingresso di A e B. Tale verifica può essere fatta anche ponendo in ingresso ad una porta XNOR l'output dei due circuiti e verificando che l'output della porta XNOR è 1 per qualsiasi configurazione di ingresso.

Quale ulteriore verifica (ed esercizio), ricaviamo la tabella della verità di (NOT(A OR B)) OR (A AND B) e verifichiamo che l'output sia lo stesso di A XNOR B.

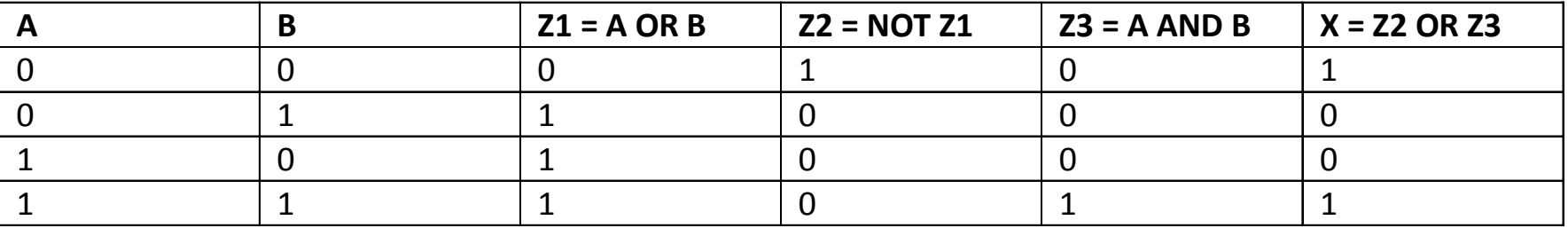

# Porte a più bit / salvataggio

- In Gatesim è possibile definire delle porte di ingresso con più di un bit. Questa funzionalità è comoda per simulare, ad esempio, l'elaborazione di un byte.
- E' inoltre possibile salvare i circuiti progettati per poterli riutilizzare in futuro.

## Es. 4

- Si costruisca con Gatesim un circuito che calcoli il complemento a 1 di una sequenza di 4 bit (il complemento a 1 si ottiene semplicemente invertendo il valore dei singoli bit).
- Si salvi il circuito sviluppato con il nome di C1\_4bit.

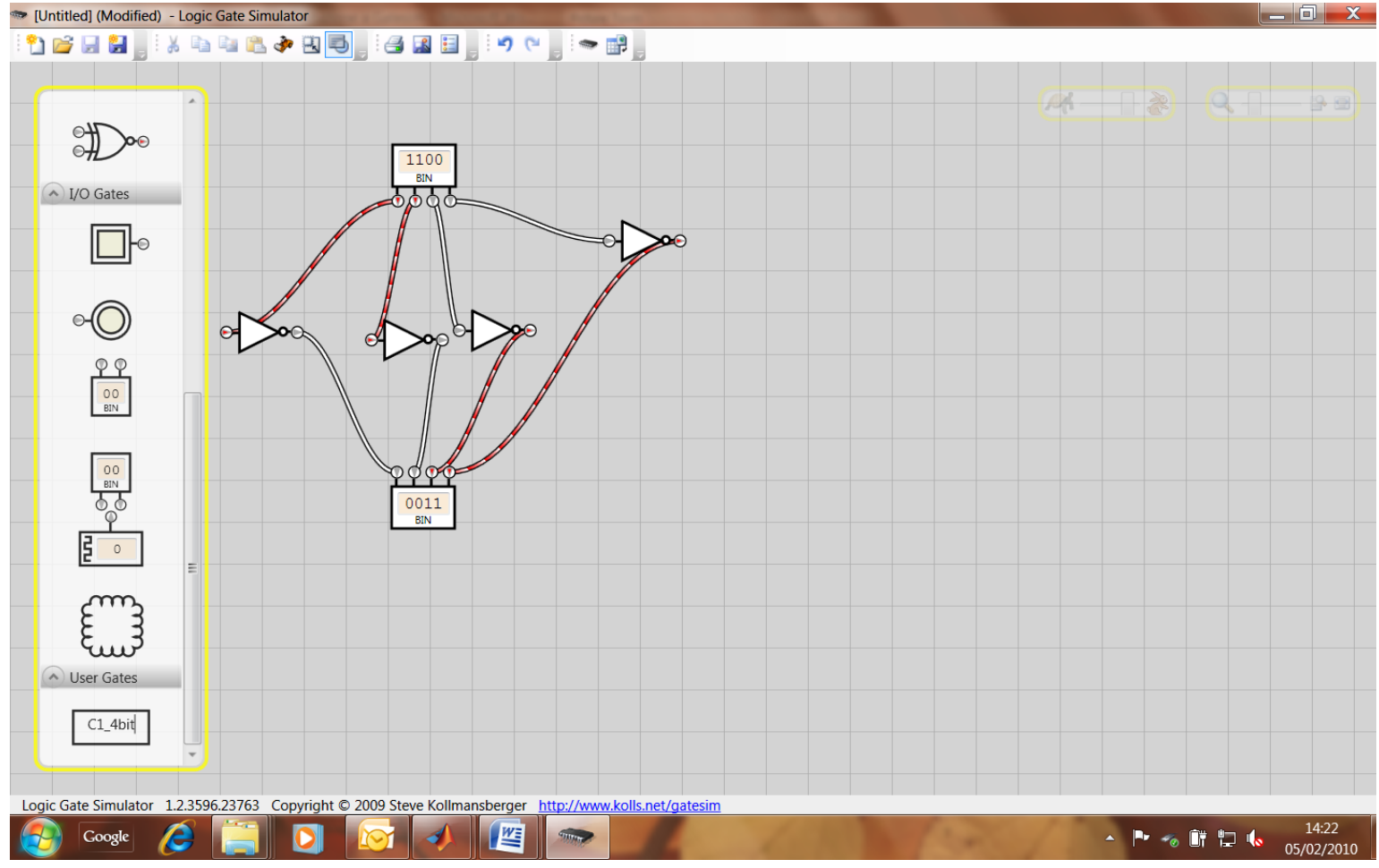

La soluzione proposta può essere salvata in Gatesim (Create IC), ma porta ad un cricuito senza input ne output... Meglio utilizzare gli input/output singoli per salvare un circuito riutilizzabile.

Quando si inserisce un nuovo circuito -> tasto dx, in linea -> esplode il circuito.

## Es. 5

Si ricavi la tabella di verità del seguente circuito e se ne verifichi la correttezza.

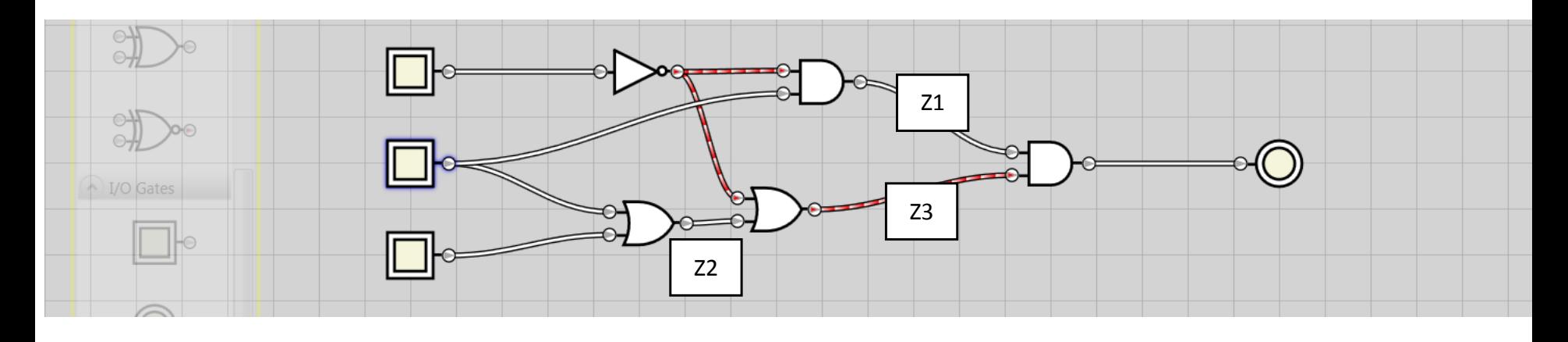

- Abbiamo tre ingressi, che chiameremo A, B e C. Per calcolare la tabella che descrive l'uscita X del circuito, calcoliamo prima i "risultati" parziali delle operazioni...
- $Z1 = not(A)$  and B
- $Z2 = B$  or C
- $Z3 = not(A)$  or  $Z2$
- $X = Z1$  and  $Z3 = (not(A)$  and B) and (not(A) or  $Z(2) = (not(A)$  and B) and  $(not(A)$  or  $(B$  or C))

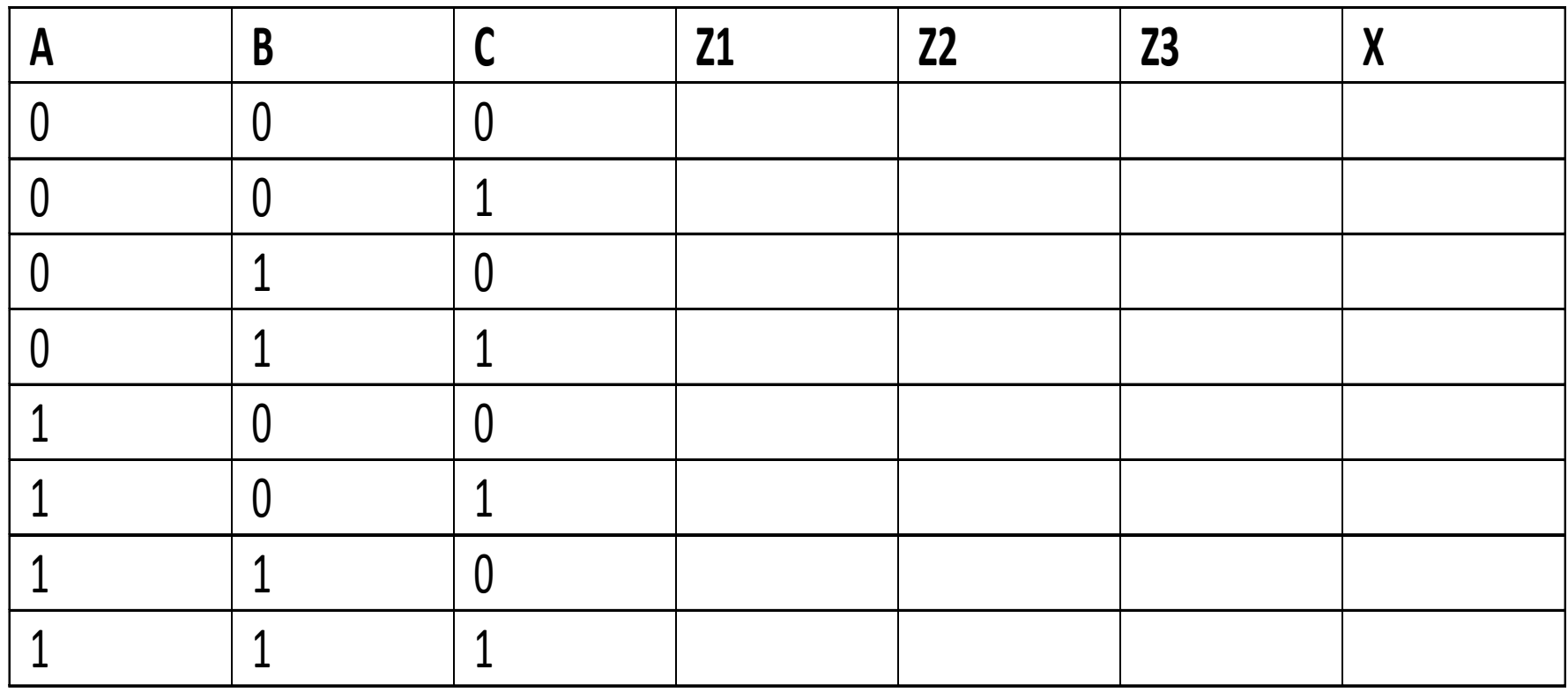

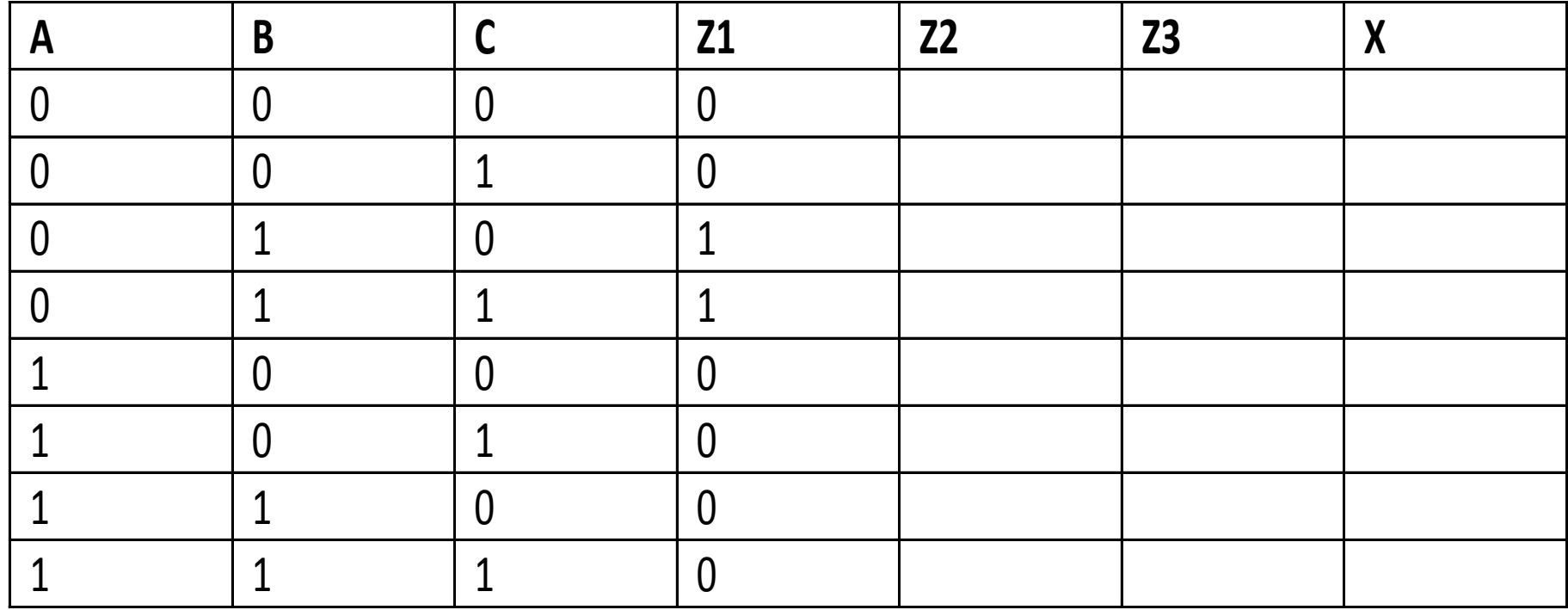

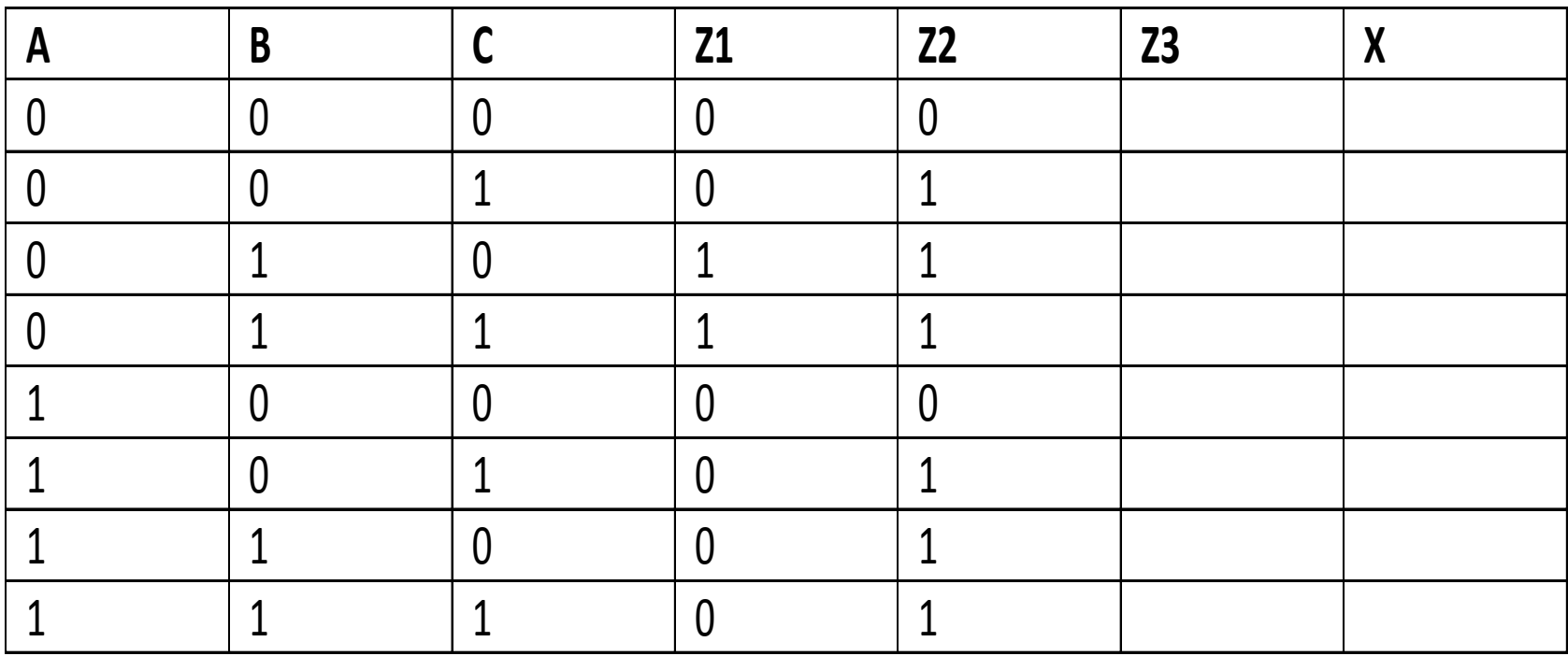

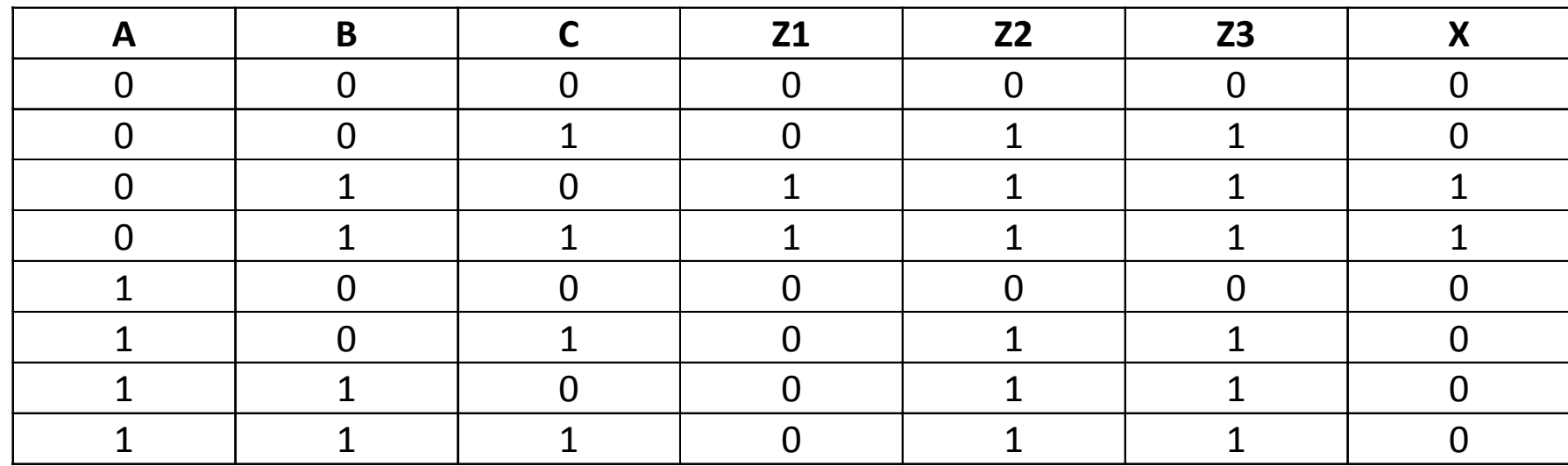

L'uscita va a 1 solo quando A=0 e B=1, indipendentemente dal valore di C.